### **Screenfocus +Активация License Key Скачать бесплатно без регистрации**

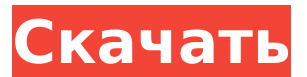

**Screenfocus Crack+ Patch With Serial Key Free 2022 [New]**

Позволяет затемнить часть экрана вокруг определенной области. Затемняется только область внутри области. Используйте рамку маркера, чтобы выбрать область, которую нужно затемнить. Посмотреть полное описание Несколько советов по безопасной загрузке Этот инструмент загружает весь файл за один раз, включая приложение, обновления, драйверы и конфигурацию. Загрузчик Вставьте архив, который вы хотите загрузить, в «Список архивов» в этом инструменте. Сохраните ссылки на

файлы, которые вы хотите скачать, в списке «Ссылки для скачивания». Перейдите на вкладку «Настройки» и установите следующие параметры: Приоритет загрузчика: определяет порядок обработки загруженных файлов. Выберите «высокий», если вы хотите, чтобы файлы были готовы к использованию немедленно, или выберите «низкий», если вы хотите, чтобы файлы обрабатывались в последнюю очередь. Область изобретения Настоящее изобретение относится к искусственному суставу и, более конкретно, к искусственному суставу или суставу-заменителю тазобедренного сустава, который может быть помещен в искусственную чашечку из полиэтиленового материала. 2. Описание предшествующего уровня техники Искусственные заменители тазобедренного сустава из металла или керамического материала хорошо

известны. Однако долгосрочные результаты и приживаемость искусственного тазобедренного сустава не были очень успешными, поскольку опорные поверхности из металлического или керамического материала обычно изнашиваются. Кроме того, возникли осложнения с врастанием тканей и прилипанием некротизированных тканей к опорным поверхностям. Эти осложнения приводят к боли у пациента, что ограничивает возможность использования пациентом сустава и дополнительно усложняет повторную операцию на пациенте. Кроме того, существуют определенные процедуры, которые запрещены во время существования искусственного сустава, например, магнитно-резонансная томография, которая запрещена во время существования искусственного сустава. Использование полиэтиленовой пористой опорной

поверхности известно в ортопедической хирургии.Например, известно использование пористой поверхности полиэтилена на головке бедренной кости во время операции по замене тазобедренного сустава. Когда пористая опорная поверхность из полиэтилена подвергается износу, было предложено затем покрыть пористую опорную поверхность поверхностью из другого, более твердого материала, такого как твердый металл. Поскольку полиэтиленовая чашка обычно изготавливается из пористого полиэтилена, поверхность из другого, более твердого материала используется для покрытия пористой полиэтиленовой чашки сустава для замены тазобедренного сустава, чтобы по существу стереть чашку и сгладить опорную поверхность. В европейском

**Screenfocus Crack +**

Screenfocus — это небольшая удобная утилита, которая позволяет выборочно затемнить область экрана вокруг пользовательского поля выбора. Программное обеспечение без излишеств, его легко настроить и использовать, как только вы освоите его. … Скриншот с фокусом экрана: Скачать Скринфокус Почтовые шаги: 1. Загрузите Screenfocus по ссылке, указанной ниже. 2. После загрузки файла запустите файл setup.exe, чтобы начать установку. 3. Появится экран с предложением выбрать ключ, просто нажмите ДАЛЕЕ в этом приглашении. 4. Примите лицензионное соглашение, нажав ДАЛЕЕ. 5. Начнется процесс установки 6. После завершения установки появится экран настройки. 7. Нажмите «Готово». Screenfocus — это простая утилита, которая управляет стилем вашего рабочего стола, позволяя вам выделять некоторые окна по мере их появления. Простая в

запуске и настройке, эта программа имеет простой интерфейс, что делает ее очень простой в использовании. Программное обеспечение для фокусировки экрана Screenfocus повышает видимость и четкость экрана, позволяя вам легко сосредоточиться на том, что вам нужно, в любое время. Пользователи Windows смогут настроить параметры, чтобы изменить цвет фокусировки экрана, настроить скорость изменения и размер затемняемого поля. На вебсайте Screenfocus доступна бесплатная поддержка, чтобы помочь пользователям во время установки программного обеспечения. Программу легко установить, и она хорошо работает с самого начала. Screenfocus имеет простой в использовании интерфейс, который позволяет пользователям быстро настраивать цвет, скорость и размер эффекта фокусировки. После настройки

## программа работает автоматически, и подготовка программы занимает всего пару секунд. Бесплатная поддержка доступна при посещении веб-сайта поддержки, чтобы предложить пользователям помощь и советы по установке и использованию программного обеспечения. В затемненных областях будут отображаться определенные окна приложений, и возможность работать с ними очень проста благодаря программе. Пользователи могут обойти любое отображаемое в данный момент приложение, пока применяется затемнение, и они могут получить доступ к любой области рабочего стола, которая все еще видна. Screenfocus легко установить и использовать, а интерфейс прост в использовании и освоении. Полезность программы не имеет себе равных среди других программ, поскольку она предлагает пользователям быстрый и

## простой способ эффективно 1709e42c4c

### **Screenfocus Incl Product Key Free Download**

"...затемняет изображение на выбранном мониторе на пару секунд Скачать Screenfocus для Windows и Mac OS 3 из 14 загрузок в этом месяце Скриншот... Screenfocus — это отличная утилита для затемнения экрана, которая позволяет затемнить область экрана, чтобы выделить что-то конкретное. Он имеет хорошо продуманный интерфейс, который... Другие советы и устранение неполадок Инструкции по фокусировке экрана: Screenfocus, функция "Захватзатемнение рабочего стола на секунду". и «Screenfocus — это отличная утилита для затемнения экрана, которая позволяет затемнить область экрана, чтобы выделить что-то конкретное. У нее хорошо продуманный интерфейс, который должен быть интуитивно понятным для

большинства пользователей». Рис.: Как настроить Screenfocus 1. Запустите фокус экрана Нажмите Win + D, чтобы открыть панель задач и ярлык Windows для утилиты Screenfocus. Значок Screenfocus появится в левом нижнем углу. 2. Щелкните значок «Фокус экрана». Запустите Screenfocus, щелкнув значок. 3. Переместите курсор При открытом Screenfocus переместите курсор в левый верхний угол экрана. Появится прямоугольная рамка с зеленой рамкой. 4. Перетащите рамку вниз или влево Медленно перемещайте курсор кнопкой мыши. 5. Используйте комбинацию клавиш Win+W Нажмите клавишу Win на клавиатуре, затем сразу же нажмите W. 6. Снова появляется рамка Screenfocus Граница рамки в левом верхнем углу экрана отображается зеленым цветом. Рамка выделяет выделенную область на рабочем столе. 7. С курсором внутри рамки Нажмите Ctrl+Alt+F. 8.

Уменьшить размер окна до минимума Нажмите и удерживайте клавишу Ctrl на клавиатуре. Удерживая клавишу Ctrl, нажмите клавишу Alt. 9. Нажмите левую кнопку мыши Переместите мышь немного влево. 10. Когда выделенная область все еще видна Удерживая клавишу Ctrl, нажмите Alt. 11. Перетащите мышь, чтобы изменить размер рамки Перемещайте мышь влево и вправо, пока выделенная область не перестанет быть видимой. 12. Используйте кнопки мыши вверх и вниз Нажмите кнопку мыши вверх и переместите курсор вверх. 13. Когда выделенная область все еще видна

## **What's New in the?**

ScreenFocus — это удобный и простой инструмент, который позволяет выделить область на экране. Программа отображается в виде небольшого ненавязчивого значка

программы на панели задач, и вы можете использовать ее, чтобы затемнить определенную область рабочего стола. После запуска программы вы можете просто щелкнуть правой кнопкой мыши пространство, которое хотите выделить, чтобы использовать его, а затем настроить цвета переднего плана и фона. Благодаря доступному программному обеспечению с открытым исходным кодом эту утилиту можно загрузить и использовать бесплатно. Он имеет простой, интуитивно понятный интерфейс и вряд ли будет мешать вам, независимо от того, что вы делаете на своем рабочем столе. Многопользовательская утилита планирования для Linux. Программа отобразит список всех расписаний для всех пользователей в системе. Вы можете редактировать эти расписания, импортировать или экспортировать их, делиться ими с

другими пользователями, а также организовывать и планировать события. Программа использует пакет GNOME-Calendar-Tools, который устанавливается по умолчанию. Вы можете использовать программу для создания личных расписаний, которые вы можете распространять среди других пользователей, таких как вы сами. Вы также можете использовать функцию планирования для организации таких событий, как: Выполнение всех доступных задач Просмотр состояния всех запланированных задач и журнала системных событий. Проверка необходимости перезагрузки системы Просмотр состояния системных и сетевых ресурсов Вы также можете просматривать, добавлять или редактировать календари других пользователей вашей системы. Наконец, вы можете экспортировать свои расписания в другую систему, что

может пригодиться, если вы делитесь своими компьютерами с другими людьми. Программу можно установить через Pamac или через графический файловый менеджер. Программа позволяет редактировать все системные свойства и общие ресурсы, доступные через систему. Вы также можете просматривать весь список общих ресурсов, доступных в вашей системе, импортировать и экспортировать их. В заключение, программу можно установить через графический файловый менеджер, и вы можете использовать его для отображения всех свойств для всех общих ресурсов, доступных в вашей системе. Хотя программу можно запустить в графическом интерфейсе и в командной строке, следует отметить, что поддержка сценариев ограничена. Способы получения и использования этого ресурса Календарь GNOME — Календарь GTD — это бесплатное

# расширение календаря GNOME 2, которое добавляет задачи, даты выполнения, события календаря и списки дел к системному времени. Вы можете использовать Календарь GNOME Календарь GTD для

отслеживания ваших проектов и

**System Requirements For Screenfocus:**

Поддерживаемые языки: Windows XP Виндоус виста Windows 7 Эмуксбокс 0.25.1.0 1.26.0.1 1.27.1.0 1.29.0.1 1.32.0.1 Риск 1.30.0.1 1.31.0.1 1.32.0.2 1.35.0.2 1,35